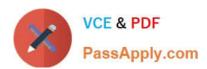

# GOOGLE-WORKSPACE-ADMINISTRATOR<sup>Q&As</sup>

Google Cloud Certified - Professional Google Workspace Administrator

## Pass Google GOOGLE-WORKSPACE-ADMINISTRATOR Exam with 100% Guarantee

Free Download Real Questions & Answers **PDF** and **VCE** file from:

https://www.passapply.com/google-workspace-administrator.html

100% Passing Guarantee 100% Money Back Assurance

Following Questions and Answers are all new published by Google
Official Exam Center

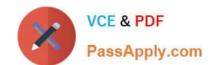

- Instant Download After Purchase
- 100% Money Back Guarantee
- 365 Days Free Update
- 800,000+ Satisfied Customers

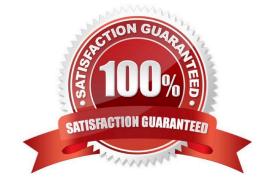

#### **QUESTION 1**

As the Workspace Administrator, you have been asked to configure Google Cloud Directory Sync (GCDS) in order to manage Google Group memberships from an internal LDAP server. However, multiple Google Groups must have their memberships managed manually. When you run the GCDS sync, you notice that these manually managed groups are being deleted. What should you do to prevent these groups from being deleted?

A. In the GCDS configuration manager, update the group deletion policy setting to "don\\'t delete Google groups not found in LDAP."

- B. Use the Directory API to check and update the group\\'s membership after the GCDS sync is completed.
- C. Confirm that the base DN for the group email address attribute matches the base DN for the user email address attribute.
- D. In the user attribute settings of the GCDS configuration manager options, set the Google domain users deletion/suspension policy to "delete only active Google domain users not found in LDAP."

Correct Answer: A

https://support.google.com/a/answer/6258071?hl=en#zippy=%2Cgoogle-group-deletion-policy

Don\\'t delete Google Groups not found in LDAP If checked, Google Group deletions in your Google domain are disabled, even when the Groups aren\\'t in your LDAP server.

#### **QUESTION 2**

Your organization has been on Google Workspace Enterprise for one year. Recently, an admin turned on public link sharing for Drive files without permission from security. Your CTO wants to get better insight into changes that are made to the Google Workspace environment. The chief security officer wants that data brought into your existing SIEM system.

What are two ways you should accomplish this? (Choose two.)

- A. Use the Data Export Tool to export admin audit data to your existing SIEM system
- B. Use Apps Script and the Reports API to export admin audit data to your existing SIEM system.
- C. Use Apps Script and the Reports API to export drive audit data to the existing SIEM system
- D. Use the BigQuery export to send admin audit data to the existing SIEM system via custom code
- E. Use the BigQuery export to send drive audit data to the existing SIEM system via custom code.

Correct Answer: BD

### **QUESTION 3**

A user has traveled overseas for an extended trip to meet with several vendors. The user has reported that important draft emails have not been saved in Gmail, which is affecting their productivity. They have been constantly moving between hotels, vendor offices, and airport lounges.

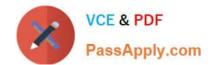

You have been tasked with troubleshooting the issue remotely. Your first priority is diagnosing and preventing this from happening again, and your second priority is recovering the drafts if possible. Due to time zone differences, and the user\\'s busy meeting schedule, you have only been able to arrange a brief Hangouts Meet with the user to gather any required troubleshooting inputs.

What two actions should be taken on this call with the user? (Choose two.)

- A. Ask the user to send an email to you so you can check the headers.
- B. Record a HAR file of the user composing a new email.
- C. Take screenshots of the user\\'s screen when composing an email.
- D. Use the Email log search in the Admin panel.
- E. Check the Users > App Users Activity report.

Correct Answer: BC

#### **QUESTION 4**

Your company has just received a shipment of ten Chromebooks to be deployed across the company, four of which will be used by remote employees. In order to prepare them for use, you need to register them in Google Workspace. What should you do?

- A. Turn on the Chromebook and press Ctrl+Alt+E at the login screen to begin enterprise enrollment.
- B. In Chrome Management | Device Settings, enable Forced Re-enrollment for all devices.
- C. Turn on the chromebook and log in as a Chrome Device admin. Press Ctrl+Alt+E to begin enterprise enrollment.
- D. Instruct the employees to log in to the Chromebook. Upon login, the auto enrollment process will begin.

Correct Answer: A

Reference: https://support.google.com/chrome/a/answer/4600997?hl=en

#### **QUESTION 5**

The application development team has come to you requesting that a new, internal, domain-owned Google Workspace app be allowed to access Google Drive APIs. You are currently restricting access to all APIs using approved whitelists, per security policy. You need to grant access for this app.

What should you do?

- A. Enable all API access for Google Drive.
- B. Enable "trust domain owned apps" setting.
- C. Add OAuth Client ID to Google Drive Trusted List.
- D. Whitelist the app in the Google Workspace Marketplace.

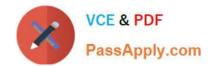

Correct Answer: C

Latest GOOGLE-WORKSP ACE-ADMINISTRATOR Dumps GOOGLE-WORKSPACE-ADMINISTRATOR PDF Dumps GOOGLE-WORKSPACE-ADMINISTRATOR Study Guide